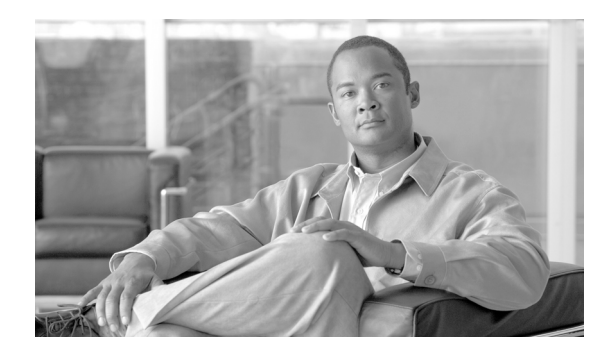

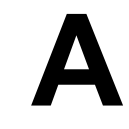

# コマンドライン インターフェイス

**APPENDIX**

概要

この付録では、基本的なオペレーティング システム機能を実行するために Cisco IPT Platform で使 用できるコマンドについて説明します。Cisco IPT Platform Administration GUI アプリケーションで も、これらの機能は使用可能です。通常、コマンドライン インターフェイス (CLI) は、Cisco IPT Platform Administration インターフェイスの使用中に問題が発生した場合にだけ使用します。

## **CLI** セッションの開始

Cisco IPT Platform CLI には、次の方法でリモートまたはローカルのロケーションからアクセスでき ます。

- **•** Cisco IPT Platform Administration で使用するワークステーションなどの Web クライアントの ワークステーションからは、SSH を使用して Cisco IPT Platform と安全に接続を確立できます。
- **•** Cisco IPT Platform CLI には、インストール中にモニタとキーボードから直接アクセスしたり、 シリアル ポートに接続されているターミナル サーバを使用してアクセスできます。この方法 は、IP アドレスに問題がある場合に行ってください。

### 開始する前に

次の情報が設定された状態でインストールされていることを確認します。

- **•** プライマリの IP アドレスとホスト名
- **•** 管理者 ID
- **•** パスワード

これらの情報は、Cisco IPT Platform にログインするために必要になります。

次の手順を実行して CLI セッションを開始します。

ステップ **1** アクセス方法に応じて次のいずれかを行います。

**•** リモート システムから、SSH を使用して Cisco IPT Platform に安全に接続します。SSH クライ アントで次のように入力します。

ssh *adminname*@*hostname*

*adminname* には管理者 ID を指定し、*hostname* にはインストール中に定義したホスト名を指定 します。

たとえば、**ssh admin@ipt-1** のように指定します。

**•** 直接接続から、次のプロンプトが自動的に表示されます。 ipt-1 login:

**ipt-1** はシステムのホスト名を表します。

インストール中に定義した管理者 ID を入力します。

いずれの場合も、パスワードの入力を求められます。

ステップ **2** インストール中に定義したパスワードを入力します。

CLI のプロンプトが表示されます。このプロンプトは管理者 ID を表します。たとえば、次のよう に表示されます。

admin:

これで任意の CLI コマンドが使用できます。

## **CLI** の基本

ここでは、コマンドライン インターフェイスを使用するための基本的なヒントを示します。

## コマンドの補完

コマンドを補完するには、次のように **Tab** キーを使用します。

- **•** コマンドの開始部分を入力し、**Tab** キーを押すと、コマンドが補完されます。たとえば、**se** と 入力してから **Tab** キーを押すと、**set** が補完されます。
- **•** コマンド名をすべて入力してから **Tab** キーを押すと、使用可能なすべてのコマンドまたはサブ コマンドが表示されます。たとえば、**set** を入力し、Tab キーを押すと、すべての **set** のサブコ マンドが表示されます。\* は、このコマンドにサブコマンドがあることを示します。
- **•** コマンドに達してから **Tab** キーを押し続けると、現在のコマンドラインが繰り返されます。こ れ以外に追加の拡張はありません。

## コマンドのヘルプの取得

任意のコマンドのヘルプを、次の 2 種類の形式で取得できます。

- **•** コマンドの定義と使用例が含まれている詳細ヘルプ
- **•** コマンドの構文のみが含まれている簡易クエリー ヘルプ

### 手順

CLI プロンプトから詳細なヘルプを取得するには、次のように入力します。

### **help** *command*

*command* には、コマンド名またはコマンドとパラメータを指定します。例 [A-1](#page-3-0) を参照してください。 CLI プロンプトからコマンド構文のみを照会するには、次のように入力します。

*command***?**

*command* には、コマンド名またはコマンドとパラメータを指定します。例 [A-2](#page-3-1) を参照してください。

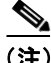

(注) **set** などのメニュー コマンドの後に **?** を入力すると、Tab キーを押した場合と同じ結果が得られ、 使用可能なコマンドがリスト表示されます。

### <span id="page-3-0"></span>例 **A-1** 詳細なヘルプの例

admin:help file list activelog activelog help: This will list active logging files options are: page - pause output detail - show detailed listing reverse - reverse sort order date - sort by date size - sort by size file-spec can contain '\*' as wildcards Example: admin:file list activelog platform detail 02 Dec,2004 12:00:59 <dir> drf 02 Dec, 2004 12:00:59 <dir> log 16 Nov,2004 21:45:43 8,557 enGui.log 27 Oct,2004 11:54:33 47,916 startup.log dir count =  $2$ , file count =  $2$ 

### <span id="page-3-1"></span>例 **A-2** クエリーの例

admin:file list activelog? Syntax: file list activelog file-spec [options] file-spec mandatory file to view options optional page|detail|reverse|[date|size]

## **CLI** セッションの終了

CLI プロンプトで **quit** を入力します。リモートからログインしている場合は、ログオフすると ssh セッションが終了します。ローカルからログインしている場合は、ログオフするとログイン プロン プトに戻ります。

## **Cisco IPT Platform CLI** コマンド

次の項で、Cisco Unified Communications オペレーティング システム で使用可能な CLI コマンドを リスト表示し、説明します。

## **delete account**

管理者アカウントを削除できます。

## コマンド構文

**delete account** *account-name*

### パラメータ

**•** *account-name* は管理者アカウントの名前を表します。

### 要件

コマンド特権レベル:4

アップグレード時の許可の有無:なし

## **delete dns**

DNS サーバの IP アドレスを削除できます。

### コマンド構文

**delete dns** *ip-address*

### パラメータ

**•** *ip-address* は削除する DNS サーバの IP アドレスを表します。

## 使用ガイドライン

このコマンドを続行するかどうかの確認が表示されます。

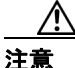

注意 続行する場合は、このコマンドにより一時的にネットワークが切断されます。

### 要件

コマンド特権レベル:1

アップグレード時の許可の有無:なし

## **delete ipsec**

IPSec ポリシーとアソシエーションを削除できます。

### コマンド構文

**delete ipsec**

**policy** {**ALL** | *policy-name*}

**association** *policy name* {**ALL** | *association-name*}

### パラメータ

- **•** *policy-name* は IPSec ポリシーを表します。
- **•** *association-name* は IPSec アソシエーションを表します。

## 要件

```
コマンド特権レベル:1
```
アップグレード時の許可の有無:なし

## **delete process**

特定のプロセスを削除できます。

### コマンド構文

**delete process** *process-id* [**force** | **terminate** | **crash**]

### パラメータ

**•** *process-id* はプロセスの ID 番号を表します。

### オプション

- **• force**:プロセスを強制的に停止します。
- **• terminate**:オペレーティング システムにプロセスを停止するよう指示します。
- **• crash**:プロセスをクラッシュさせクラッシュ ダンプを生成します。

### 使用ガイドライン

(注) コマンドだけではプロセスを削除できない場合に限り **force** オプションを使用し、**force** オプション でプロセスを削除できない場合に限り **terminate** オプションを使用してください。

## 要件

コマンド特権レベル:1

アップグレード時の許可の有無:あり

## **delete smtp**

SMTP ホストを削除できます。

### コマンド構文

**delete smtp**

### 要件

```
コマンド特権レベル:1
アップグレード時の許可の有無:なし
```
## **file check**

/usr ディレクトリ ツリーのファイルやディレクトリが、最後のフレッシュ インストールまたはアッ プグレード以降に、追加、削除、またはサイズ変更されていないかを調べ、結果を表示します。

### コマンド構文

**file check** [*detection-size-kb*]

### オプション

*detection-size-kb* には、ファイルの変更をコマンドが表示するのに必要な最小ファイル サイズの変更 を指定します。

### 使用ガイドライン

コマンドから、システムのパフォーマンスに影響する可能性があることがユーザに通知され、続行 するかどうかの確認が求められます。

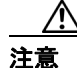

注意 このコマンドを実行するとシステムのパフォーマンスに影響する場合があるため、シスコではこの コマンドはピーク時以外の時間帯に実行することをお勧めしています。

結果には、削除されたファイルと新たに追加されたファイルの両方が表示されます。

#### デフォルト

*detection-size-kb* のデフォルト値は 100 KB を指定します。

### 要件

コマンド特権レベル:0

アップグレード時の許可の有無:なし

## **file delete**

1 つまたは複数のファイルを削除します。

### コマンド構文

**file delete**

**activelog** *directory/filename* [**detail**] [**noconfirm**] **inactivelog** *directory/filename* [**detail**] [**noconfirm**] **install** *directory/filename* [**detail**] [**noconfirm**] **tftp** *directory/filename* [**detail**]

## パラメータ

- **• activelog** はアクティブな側のログを指定します。
- **• inactivelog** はアクティブでない側のログを指定します。
- **• install** はインストール ログを指定します。
- **• tftp** は TFTP ファイルを指定します。

**•** *directory/filename* には、削除するファイルのパスおよびファイル名を指定します。*filename* には ワイルドカード文字の \* を使用できます。

### オプション

- **• detail**:削除したファイル名を削除した日付 / 時刻とともにリスト表示します。
- **• noconfirm**:削除のたびに確認を求めずにファイルを削除します。

### 使用ガイドライン

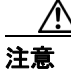

注意 障害復旧システムを使用した場合を除き、削除したファイルは復旧できません。

アクティブでない側で TFTP データ ファイルを削除すると、アクティブでない側にバージョンを切 り替えるときにファイルを手動で復元しなければならない場合があります。

### 要件

```
コマンド特権レベル:1
```
アップグレード時の許可の有無:あり

### 例

次の例では、インストール ログを削除します。

file delete install install.log

## **file dump**

ファイルの内容を 1 回に 1 ページずつ画面にダンプします。

### コマンド構文

### **file dump**

**activelog** *directory/filename* [**detail**] [**hex**] **inactivelog** *directory/filename* [**detail**] [**hex**] **install** *directory/filename* [**detail**] [**hex**] **tftp** *directory/filename* [**detail**] [**hex**]

### パラメータ

- **• activelog** はアクティブな側のログを指定します。
- **• inactivelog** はアクティブでない側のログを指定します。
- **• install** はインストール ログを指定します。
- **• tftp** は TFTP ファイルを指定します。
- **•** *directory/filename* には、ダンプするファイルのパスおよびファイル名を指定します。*filename* に は、ファイルを 1 つ解決する場合に限り、ワイルドカード文字の \* を使用できます。

### オプション

- **• detail**:日付と時刻とともにリストします。
- **• hex**:出力を 16 進表記で表示します。

コマンド特権レベル:ログは 1、TFTP ファイルは 0 アップグレード時の許可の有無:あり

## 例

次のコマンドは、cdrIndex.idx ファイルの内容をダンプします。 file dump activelog cm/cdr/\_cdrIndex.idx

## **file get**

SFTP を介して別のシステムにファイルを送信します。

### コマンド構文

### **file get**

**activelog** *directory/filename* [**reltime**] [**abstime**] [**match**] [**recurs**] **inactivelog** *directory/filename* [**reltime**] [**abstime**] [**match**] [**recurs**] **install** *directory/filename* [**reltime**] [**abstime**] [**match**] [**recurs**] **tftp** *directory/filename* [**reltime**] [**abstime**] [**match**] [**recurs**]

### パラメータ

- **• activelog** はアクティブな側のログを指定します。
- **• inactivelog** はアクティブでない側のログを指定します。
- **• install** はインストール ログを指定します。
- **• tftp** は TFTP ファイルを指定します。
- **•** *directory/filename* には、削除するファイルのパスを指定します。*filename* には、ファイルを 1 つ 解決する場合に限り、ワイルドカード文字の \* を使用できます。

### オプション

- **• abstime**:絶対期間。*hh:mm:MM/DD/YY hh:mm:MM/DD/YY* の形式で指定します。
- **• reltime**:相対期間。分 | 時 | 日 | 週 | 月の値で指定します。
- **• match**:ファイル名を特定のストリングと照合します。ストリング値で指定します。
- **• recurs**:サブディレクトリのファイルを含め、すべてのファイルを取得します。

### 使用ガイドライン

コマンドで指定のファイルが識別された後、SFTP ホスト、ユーザ名、パスワードの入力を求めら れます。

### 要件

コマンド特権レベル:0

アップグレード時の許可の有無:あり

### 例

次のコマンドは、activelog オペレーティング システムディレクトリ内のストリング「plat」に一致 するすべてのファイルを取得します。

file get activelog platform match plat

次のコマンドは、特定の期間に記録されたすべてのオペレーティング システム ログ ファイルを取 得します。

file get activelog platform/log abstime 18:00:9/27/2005 18:00:9/28/2005

## **file list**

使用可能なログ ディレクトリにあるログ ファイルをリスト表示します。

### コマンド構文

### **file list**

**activelog** *directory* [**page**] [**detail**] [**reverse**] [**date** | **size**] **inactivelog** *directory* [**page**] [**detail**] [**reverse**] [**date** | **size**] **install** *directory* [**page**] [**detail**] [**reverse**] [**date** | **size**] **tftp** *directory* [**page**] [**detail**] [**reverse**] [**date** | **size**]

### パラメータ

- **• activelog** はアクティブな側のログを指定します。
- **• inactivelog** はアクティブでない側のログを指定します。
- **• install** はインストール ログを指定します。
- **• tftp** は TFTP ファイルを指定します。
- **•** *directory* には、リストするディレクトリのパスを指定します。*directory* には、1 つのディレク トリに解決される場合に限り、ワイルドカード文字の \* を指定できます。

## オプション

- **• detail**:日付 / 時刻とともに詳細なリストを表示します。
- **• date**:日付でソートします。
- **• size**:ファイル サイズでソートします。
- **• reverse**:ソート順を逆転します。
- **• page**:出力を 1 回に 1 画面ずつ表示します。

### 要件

コマンド特権レベル:ログは 1、TFTP ファイルは 0

アップグレード時の許可の有無:あり

### 例

```
次の例では、オペレーティング システムのログ ファイルを詳細にリスト表示します。
file list activelog platform/log page detail
```
次の例では、CDR リポジトリ内のディレクトリをリスト表示します。

file list activelog cm/cdr\_repository

次の例では、指定されたディレクトリ内の CDR ファイルをサイズ別にリスト表示します。

file list activelog cm/cdr\_repository/processed/20050812 size

## **file search**

ログの内容を検索し、一致する行を 1 回に 1 ページずつ表示します。

### コマンド構文

### **file search**

**activelog** *directory/filename reg-exp* [**abstime** *hh*:*mm*:*ss mm*/*dd*/*yyyy hh*:*mm*:*ss mm*/*dd*/*yyyy*] [**ignorecase**] [**reltime** {**days** | **hours** | **minutes**} *timevalue*]

**inactivelog** *directory/filename reg-exp* [**abstime** *hh*:*mm*:*ss mm*/*dd*/*yyyy hh*:*mm*:*ss mm*/*dd*/*yyyy*] [**ignorecase**] [**reltime** {**days** | **hours** | **minutes**} *timevalue*]

**install** *directory/filename reg-exp* [**abstime** *hh*:*mm*:*ss mm*/*dd*/*yyyy hh*:*mm*:*ss mm*/*dd*/*yyyy*] [**ignorecase**] [**reltime** {**days** | **hours** | **minutes**} *timevalue*]

**tftp** *directory/filename reg-exp* [**abstime** *hh*:*mm*:*ss mm*/*dd*/*yyyy hh*:*mm*:*ss mm*/*dd*/*yyyy*] [**ignorecase**] [**reltime** {**days** | **hours** | **minutes**} *timevalue*]

### パラメータ

- **• activelog** はアクティブな側のログを指定します。
- **• inactivelog** はアクティブでない側のログを指定します。
- **• install** はインストール ログを指定します。
- **• tftp** は TFTP ファイルを指定します。
- **•** *reg-exp* は正規表現であることを表します。
- **•** *directory/filename* は検索するファイルのパスを表します。ワイルドカード文字の \* を使用して ファイル名のすべてまたは一部を表すことができます。

### オプション

- **• abstime**:検索するファイルを作成時刻で指定します。開始時刻と終了時刻を入力します。
- **• days|hours|minutes**:ファイルの生存時間の表記を、日数、時間数、分数のいずれにするか指定 します。
- **• ignorecase**:検索時に大文字と小文字を区別しません。
- **• reltime**:検索するファイルを作成時刻で指定します。検索するファイルの生存時間を入力しま す。
- **•** *hh*:*mm*:*ss mm*/*dd*/*yyyy*:「時 : 分 : 秒 月 / 日 / 年」の形式による絶対時間です。
- **•** *timevalue*:検索するファイルの生存時間です。この値は、{ 日数 | 時間数 | 分数 } オプションで 指定します。

### 使用ガイドライン

検索用語は正規表現の形式で記述します。正規表現とは、検索パターンを記述した特殊なテキスト ストリングです。

1 ファイルでのみこの検索用語が見つかった場合、ファイル名が出力の先頭に表示されます。複数 のファイルでこの検索用語が見つかった場合、出力の各行が、一致した行を含むファイルの名前で 始まります。

```
コマンド特権レベル:0
```
アップグレード時の許可の有無:あり

## 例

file search activelog platform/log/platform.log Err[a-z] ignorecase

## **file tail**

ログファイルの末尾を表示(最後の数行を出力)します。

### コマンド構文

#### **file tail**

**activelog** *directory/filename* [**detail**] [**hex**] [**lines**] **inactivelog** *directory/filename* [**detail**] [**hex**] [**lines**] **install** *directory/filename* [**detail**] [**hex**] [**lines**] **tftp** *directory/filename* [**detail**] [**hex**] [**lines**]

### パラメータ

- **• activelog** はアクティブな側のログを指定します。
- **• inactivelog** はアクティブでない側のログを指定します。
- **• install** はインストール ログを指定します。
- **• tftp** は TFTP ファイルを指定します。
- **•** *directory/filename* には、末尾を表示するファイルのパスを指定します。ファイル名には、ファ イルを 1 つ解決する場合に限り、ワイルドカード文字の \* を使用できます。

### オプション

- **• detail**:日付 / 時刻とともに詳細なリストを表示します。
- **• hex**:16 進表記のリストを表示します。
- **• lines**:表示する行数です。

### 要件

コマンド特権レベル:ログは 1、TFTP ファイルは 0

アップグレード時の許可の有無:あり

### 例

次の例では、オペレーティング システムの CLI ログ ファイルの末尾を表示します。 file tail activelog platform/log/cli00001.log

## **file view**

ファイルの内容を表示します。

### コマンド構文

**file view**

**activelog** *directory/filename* **inactivelog** *directory/filename* **install** *directory/filename* **tftp** *directory/filename*

## パラメータ

- **• activelog** はアクティブな側のログを指定します。
- **• inactivelog** はアクティブでない側のログを指定します。
- **• install** はインストール ログを指定します。
- **• tftp** は TFTP ファイルを指定します。
- **•** *directory/filename* には、表示するファイルのパスを指定します。*filename* には、1 つのファイル に解決される場合に限り、ワイルドカード文字の \* を使用できます。

### 使用ガイドライン

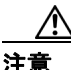

注意 このコマンドをバイナリ ファイルの表示に使用しないでください。端末セッションが破損する可 能性があります。

### 要件

コマンド特権レベル:0

アップグレード時の許可の有無:あり

## 例

次の例では、インストール ログを表示します。

file view install install.log

次の例では、特定の CDR ファイルを表示します。

file view activelog /cm/cdr repository/processed/20058012/{filename}

## **run sql**

SQL コマンドを実行できます。

## コマンド構文

**run sql** *sql\_statement*

### パラメータ

**•** *sql\_statement* は実行する SQL コマンドを表します。

コマンド特権レベル:1 アップグレード時の許可の有無:なし

## 例

次の例では、SQL コマンドを実行します。

run sql select name from device

## **set account**

オペレーティング システムの新規アカウントを設定します。

### コマンド構文

**set account** *name*

### パラメータ

**•** *name* は新規アカウントのユーザ名を表します。

### 使用ガイドライン

ユーザ名を入力すると、新規アカウントの特権レベルとパスワードの入力を求められます。

### 要件

コマンド特権レベル:0 アップグレード時の許可の有無:なし

### **set commandcount**

CLI のコマンド プロンプトを変更し、実行済みの CLI コマンド数を表示するようにします。

### コマンド構文

**set commandcount** {**enable** | **disable**}

### パラメータ

**•** *unit-name* は再生成する証明書の名前を表します。

## 要件

コマンド特権レベル:1

アップグレード時の許可の有無:なし

## **set ipsec**

IPSec のポリシーとアソシエーションを設定できます。

### コマンド構文

**set ipsec** 

**policy** {**ALL** | *policy-name*} **association** *policy-name* {**ALL** | *association-name*}

### パラメータ

- **•** *policy-name* は IPSec ポリシーを表します。
- **•** *association-name* は IPSec アソシエーションを表します。

### 要件

コマンド特権レベル:1

アップグレード時の許可の有無:なし

## **set logging**

ロギングを有効または無効にできます。

## コマンド構文

**set logging** {**enable** | **disable**}

### 要件

```
コマンド特権レベル:0
```
アップグレード時の許可の有無:なし

## **set network dhcp**

イーサネット インターフェイス 0 の DHCP を有効または無効にします。イーサネット インターフェ イス 1 は設定できません。

### コマンド構文

**set network dhcp eth0** {**enable** | **disable**}

## パラメータ

**• eth0** はイーサネット インターフェイス 0 を指定します。

### 使用ガイドライン

このコマンドを続行するかどうかの確認が表示されます。

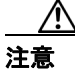

注意 続行する場合は、このコマンドによりシステムが再起動します。また、シスコでは、IP アドレス の変更時はすべてのノードの再起動を推奨しています。

### 要件

コマンド特権レベル:1

アップグレード時の許可の有無:なし

## **set network dns**

プライマリまたはセカンダリの DNS サーバの IP アドレスを設定します。

### コマンド構文

**set network dns** {**primary** | **secondary**} *ip-address*

### パラメータ

**•** *ip-address* はプライマリまたはセカンダリの DNS サーバの IP アドレスを表します。

### 使用ガイドライン

このコマンドを続行するかどうかの確認が表示されます。

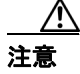

注意 続行する場合は、このコマンドにより一時的にネットワークが切断されます。

## 要件

```
コマンド特権レベル:1
```
アップグレード時の許可の有無:なし

## **set network dns options**

DNS オプションを設定します。

## コマンド構文

**set network dns options** [**timeout** *seconds*] [**attempts** *number*] [**rotate**]

### パラメータ

- **• timeout** は DNS 要求のタイムアウトを設定します。
- **• attempts** は終了するまでの DNS 要求の試行回数を設定します。
- **• rotate** は設定されている DNS サーバ間でシステムを巡回させることで負荷を分散します。
- **•** *seconds* は DNS のタイムアウト期間を秒数で指定します。
- **•** *number* は試行回数を指定します。

### 要件

コマンド特権レベル:0

アップグレード時の許可の有無:あり

## **set network domain**

システムのドメイン名を設定します。

### コマンド構文

**set network domain** *domain-name*

### パラメータ

**•** *domain-name* は割り当てるシステム ドメインを表します。

### 使用ガイドライン

このコマンドを続行するかどうかの確認が表示されます。

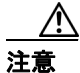

注意 続行する場合は、このコマンドにより一時的にネットワークが切断されます。

### 要件

```
コマンド特権レベル:1
```
アップグレード時の許可の有無:なし

## **set network failover**

ネットワークの耐障害性を有効または無効にします。

## コマンド構文

**failover** {**enable** | **disable**}

### パラメータ

- **• enable** はネットワークの耐障害性を有効にします。
- **• disable** はネットワークの耐障害性を無効にします。

## 要件

```
コマンド特権レベル:1
```
アップグレード時の許可の有無:なし

## **set network gateway**

ネットワーク ゲートウェイの IP アドレスを設定します。

### コマンド構文

**set network gateway** *ip-address*

### パラメータ

**•** *ip-address* は割り当てるネットワーク ゲートウェイの IP アドレスを表します。

### 使用ガイドライン

このコマンドを続行するかどうかの確認が表示されます。

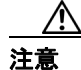

注意 続行する場合は、このコマンドによりシステムが再起動します。

```
コマンド特権レベル:1
```
アップグレード時の許可の有無:なし

## **set network ip**

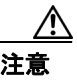

注意 Cisco Unified Presence は、IP アドレスの変更をサポートしていません。IP アドレスを変更すると、 Cisco Unified Presence が適切に機能しなくなることがあります。

イーサネット インターフェイス 0 の IP アドレスを設定します。イーサネット インターフェイス 1 は設定できません。

## コマンド構文

**set network ip eth0** *ip-address ip-mask*

### パラメータ

- **• eth0** はイーサネット インターフェイス 0 を指定します。
- **•** *ip-address* は割り当てる IP アドレスを表します。
- **•** *ip-mask* は割り当てる IP マスクを表します。

### 使用ガイドライン

このコマンドを続行するかどうかの確認が表示されます。

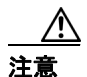

注意 続行する場合は、このコマンドによりシステムが再起動します。

## 要件

```
コマンド特権レベル:1
```
アップグレード時の許可の有無:なし

## **set network mtu**

最大 MTU 値を設定します。

## コマンド構文

**set network mtu** *mtu\_max*

### パラメータ

**•** *mtu\_max* は最大 MTU 値を指定します。

### 使用ガイドライン

このコマンドを続行するかどうかの確認が表示されます。

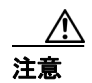

続行する場合は、このコマンドにより一時的にネットワークが切断されます。

## **set network max\_ip\_conntrack**

ip\_conntrack\_max 値を設定します。

## コマンド構文

**set network max\_ip\_conntrack** *ip\_conntrack\_max*

## パラメータ

**•** *ip\_conntrack\_max* は ip\_conntrack\_max の値を指定します。

## **set network nic**

イーサネット インターフェイス 0 のプロパティを設定します。イーサネット インターフェイス 1 は設定できません。

## コマンド構文

**set network nic eth0** [**auto en** | **dis**] [**speed 10** | **100**] [**duplex half** | **full**]

## パラメータ

- **• eth0** はイーサネット インターフェイス 0 を指定します。
- **• auto** は自動ネゴシエーションについて、有効と無効のどちらかを指定します。
- **• speed** はイーサネット接続の速度について、10 Mbps と 100 Mbps のどちらかを指定します。
- **• duplex** は半二重または全二重を指定します。

### 使用ガイドライン

このコマンドを続行するかどうかの確認が表示されます。

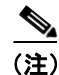

(注) 1回に有効にできるアクティブな NIC は1つのみです。

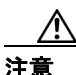

注意 続行する場合は、このコマンドにより NIC のリセット中に一時的にネットワークが切断されます。

### 要件

コマンド特権レベル:1

アップグレード時の許可の有無:なし

## **set network pmtud**

Path MTU Discovery を有効または無効にします。

### コマンド構文

**set network pmtud** [**enable** | **disable**]

### パラメータ

- **• enable** は Path MTU Discovery(PMTUD; パス MTU ディスカバリ)を有効にします。
- **• disable** は Path MTU Discovery を無効にします。

### 使用ガイドライン

このコマンドを続行するかどうかの確認が表示されます。

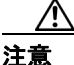

注意 続行する場合は、このコマンドにより一時的にネットワークが切断されます。

## **set network status**

イーサネット 0 のステータスを up または down に設定します。イーサネット インターフェイス 1 は 設定できません。

## コマンド構文

**set network status eth0** {**up** | **down**}

### パラメータ

**• eth0** はイーサネット インターフェイス 0 を指定します。

### 使用ガイドライン

このコマンドを続行するかどうかの確認が表示されます。

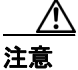

注意 続行する場合は、このコマンドにより一時的にネットワークが切断されます。

### 要件

コマンド特権レベル:1

アップグレード時の許可の有無:なし

### **set password**

管理者用のパスワードとセキュリティ パスワードを変更できます。

### コマンド構文

**set password** {**admin** | **security**}

### パラメータ

**• eth0** はイーサネット インターフェイス 0 を指定します。

### 使用ガイドライン

ユーザに新旧 2 種類のパスワードを入力するように要求します。

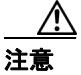

注意 パスワードには少なくとも6文字が必要です。また、システムでセキュリティの強度が確認されま す。

### 要件

```
コマンド特権レベル:1
```
アップグレード時の許可の有無:なし

## **set smtp**

SMTP サーバのホスト名を設定します。

## コマンド構文

**set smtp** *hostname*

### パラメータ

**•** *hostname* は SMTP サーバ名を表します。

### 要件

コマンド特権レベル:0

アップグレード時の許可の有無:なし

## **set timezone**

システムの時間帯を変更できます。

### コマンド構文

**set timezone** *timezone*

### パラメータ

**•** *timezone* には、新しい時間帯を指定します。

### 使用ガイドライン

新しい時間帯を一意に識別するのに十分な文字を入力してください。時間帯で使用する文字は、大 文字と小文字が区別されることに注意が必要です。

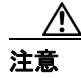

注意 時間帯の変更後はシステムを再起動する必要があります。

```
コマンド特権レベル:0
アップグレード時の許可の有無:なし
```
## 例

次の例では、時間帯を太平洋標準時に設定します。

set timezone Pac

## **set trace**

指定されたタスクのトレース アクティビティを設定します。

### コマンド構文

### **set trace**

**enable Error** *tname* **enable Special** *tname* **enable State\_Transition** *tname* **enable Significant** *tname* **enable Entry\_exit** *tname* **enable Arbitrary** *tname* **enable Detailed** *tname* **disable** *tname*

### パラメータ

- **•** *tname* はトレースを有効または無効にするタスクを表します。
- **• enable Error** はタスクのトレース設定をエラー レベルに設定します。
- **• enable Special** はタスクのトレース設定を特別レベルに設定します。
- **• enable State\_Transition** はタスクのトレース設定を状態遷移レベルに設定します。
- **• enable Significant** はタスクのトレース設定を最上位レベルに設定します。
- **• enable Entry\_exit** はタスクのトレース設定を entry\_exit レベルに設定します。
- **• enable Arbitrary** はタスクのトレース設定を任意レベルに設定します。
- **• enable Detailed** はタスクのトレース設定を詳細レベルに設定します。
- **• disable** はタスクのトレース設定を解除します。

### 要件

```
コマンド特権レベル:1
```
アップグレード時の許可の有無:なし

## **set web-security**

オペレーティング システムに関する Web セキュリティ証明書情報を設定します。

### コマンド構文

**set web-security** *orgunit orgname locality state country*

### パラメータ

- **•** *orgunit* は組織ユニットを表します。
- **•** *orgname* は組織名を表します。
- **•** *locality* は組織のロケーションを表します。
- **•** *state* は組織のステータスを表します。
- **•** *country* は組織の国名を表します。

### 要件

コマンド特権レベル:0

アップグレード時の許可の有無:なし

## **set workingdir**

アクティブなログ、非アクティブなログ、インストール用のログに作業ディレクトリを設定します。

### コマンド構文

**set workingdir**

**activelog** *directory* **inactivelog** *directory* **install** *directory* **tftp** *directory*

### パラメータ

- **• activelog** はアクティブなログの作業ディレクトリを設定します。
- **• inactivelog** は非アクティブなログの作業ディレクトリを設定します。
- **• install** はインストール ログの作業ディレクトリを設定します。
- **• tftp** は TFTP ファイルの作業ディレクトリを設定します。
- **•** *directory* は現在の作業ディレクトリを表します。

### 要件

コマンド特権レベル:ログは 0、TFTP は 1

アップグレード時の許可の有無:あり

## **show account**

マスター管理者アカウントを除き、現在の管理者アカウントをリスト表示します。

### コマンド構文

**show account**

### 要件

コマンド特権レベル:4 アップグレード時の許可の有無:あり

## **show cert**

証明書の内容と証明書信頼リストを表示します。

### コマンド構文

### **show cert**

**own** *filename*

**trust** *filename*

**list** {**own** | **trust**}

### パラメータ

- **•** *filename* は認証ファイルの名前を表します。
- **• own** は所有する証明書を指定します。
- **• trust** は信頼できる証明書を指定します。
- **• list** は証明書信頼リストを指定します。

### 要件

```
コマンド特権レベル:1
```
アップグレード時の許可の有無:あり

### 例

次のコマンドは、所有する証明書信頼リストを表示します。 show cert list own

## **show firewall list**

サーバのシステム動作について表示します。

## コマンド構文

**show firewall list** [**detail**] [**page**] [**file** *filename*]

## オプション

- **• detail**:システムで使用可能なすべてのデバイスに関する詳細な統計情報を表示します。
- **• page**:出力を 1 回に 1 ページずつ表示します。
- **• file** *filename*:情報をファイルに出力します。

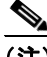

(注) file オプションは情報を platform/cli/*filename*.txt に保存します。ファイル名に文字「.」が含 まれていないことを確認してください。

## 要件

コマンド特権レベル:1

アップグレード時の許可の有無:あり

## **show hardware**

プラットフォームのハードウェアに関する次の情報を表示します。

### コマンド構文

**show hardware**

### 使用ガイドライン

プラットフォームのハードウェアに関する次の情報を表示します。

- **•** プラットフォーム名
- **•** シリアル番号
- **•** BIOS のビルド レベル
- **•** BIOS の製造業者
- **•** アクティブ プロセッサ
- **•** RAID コントローラのステータス

### 要件

コマンド特権レベル:0

アップグレード時の許可の有無:あり

## **show ipsec**

IPSec ポリシーとアソシエーションの情報を表示します。

### コマンド構文

**show ipsec**

```
policy
association policy
information policy association
status
```
### パラメータ

- **• policy** はノードのすべての IPSec ポリシーを表示します。
- **• association** はポリシーのアソシエーション リストとステータスを表示します。
- **• information** はポリシーのアソシエーションの詳細とステータスを表示します。
- **• status** は、システムに定義されているすべての IPsec トンネルのステータスを表示します。
- **•** *policy* は特定の IPSec ポリシーの名前を表します。
- **•** *association* はアソシエーション名を表します。

### 要件

コマンド特権レベル:1

アップグレード時の許可の有無:あり

### 例

次の例では、IPSec ポリシーを表示します。 show ipsec policy

## **show logins**

最近のサーバへのログインをリスト表示します。

## コマンド構文

**show logins** *number*

## パラメータ

*number* に表示するログインの直近の数を指定します。デフォルトは 20 です。

## **show myself**

現在のアカウントに関する情報を表示します。

### コマンド構文

**show myself**

### 要件

コマンド特権レベル:0 アップグレード時の許可の有無:あり

## **show network**

ネットワーク情報を表示します。

### コマンド構文

**show network**

**eth0** [**detail**] **failover** [**detail**] [**page**] **route** [**detail**] **status** [**detail**] [**listen**] [**process**] [**all**] [**nodns**] [**search stext**] **ip\_conntrack max\_ip\_conntrack all** [**detail**]

### パラメータ

- **• eth0** はイーサネット 0 を指定します。
- **• failover** はネットワークの耐障害性情報を指定します。
- **• route** はネットワークのルーティング情報を指定します。
- **• status** はアクティブなインターネット接続を指定します。
- **• ip\_conntrack** は ip\_conntrack 使用情報を指定します。
- **• max\_ip\_conntrack** は max\_ip\_conntrack 情報を指定します。
- **• all** はすべての基本ネットワーク情報を指定します。

## オプション

- **• detail**:追加情報を表示します。
- **• page**:情報を 1 回に 1 ページずつ表示します。
- **• listen**:リスニング ソケットのみ表示します。
- **• process**:各ソケットが属するプログラムのプロセス ID と名前を表示します。
- **• all**:リスニング ソケットと非リスニング ソケットの両方を表示します。
- **• nodns**:DNS 情報を除く数字アドレスを表示します。
- **• search stext**:出力中の stext を検索します。

### 使用ガイドライン

**eth0** パラメータは、DHCP と DNS の設定とオプションなどの、イーサネット ポート 0 の設定を表 示します。

### 要件

```
コマンド特権レベル:0
```
アップグレード時の許可の有無:あり

### 例

次の例では、アクティブなインターネット接続を表示します。 show network status

## **show open**

システムのオープン ファイルとオープン ポートを表示します。

### 構文説明

### **show open**

**files** [**all**] [**process** *processID*] [**regexp** *reg\_exp*] **ports** [**all**] [**regexp** *reg\_exp*]

## パラメータ

- **• files** はシステムのオープン ファイルを表示します。
- **• ports** はシステムのオープン ポートを表示します。

### オプション

- **• all**:オープンしているすべてのファイルとポートを表示します。
- **• process**:指定のプロセスに属するオープン ファイルを表示します。
- **•** *processID*:プロセスを指定します。
- **• regexp**:指定の正規表現に一致するオープン ファイルまたはオープン ポートを表示します。
- **•** *reg\_exp*:正規表現

## **show packages**

インストール パッケージの名前とバージョンを表示します。

## コマンド構文

**show packages**

**active** *name* [**page**] **inactive** *name* [**page**]

## パラメータ

*name* はパッケージ名を表します。アクティブまたは非アクティブなすべてのパッケージを表示す るには、ワイルドカード文字の \* を使用します。

### オプション

**• page**:出力を 1 回に 1 ページずつ表示します。

### 要件

```
コマンド特権レベル:0
```
アップグレード時の許可の有無:あり

## **show perf counterhelp**

指定の perfmon カウンタについて説明するテキストを表示します。

### コマンド構文

**show perf counterhelp** *class-name counter-name*

### パラメータ

- **•** *class-name* はカウンタを含むクラス名を表します。
- **•** *counter-name* は表示するカウンタを表します。

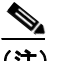

(注) クラス名またはカウンタ名に空白が含まれている場合は、名前を二重引用符で囲みます。

### 要件

コマンド特権レベル:0

アップグレード時の許可の有無:あり

## **show perf list categories**

perfmon システムのすべてのカテゴリをリスト表示します。

### コマンド構文

**show perf list categories**

コマンド特権レベル:0

アップグレード時の許可の有無:あり

## **show perf list classes**

perfmon クラスまたはオブジェクトをリスト表示します。

### コマンド構文

**show perf list classes** [**cat** *category*] [**detail**]

## オプション

- **• detail**:詳細情報を表示します。
- **• cat***category*:指定のカテゴリの perfmon クラスを表示します。

### 要件

```
コマンド特権レベル:0
```
アップグレード時の許可の有無:あり

## **show perf list counter**

指定した perfmon クラスの perfmon カウンタをリスト表示します。

### コマンド構文

**list counters** *class-name* [**detail**]

### パラメータ

*class-name* はカウンタをリスト表示する perfmon クラス名を表します。

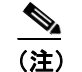

(注) クラス名またはカウンタ名に空白が含まれている場合は、名前を二重引用符で囲みます。

## オプション

**detail**:詳細情報を表示します。

## 要件

コマンド特権レベル:0

アップグレード時の許可の有無:あり

## **show perf list instances**

指定した perfmon クラスの perfmon インスタンスをリスト表示します。

### コマンド構文

**list instances** *class-name* [**detail**]

**OL-12728-01-J**

## パラメータ

*class-name* はカウンタをリスト表示する perfmon クラス名を表します。

```
\mathscr{D}_{\mathbb{Z}}
```
(注) クラス名に空白が含まれている場合は、名前を二重引用符で囲みます。

## オプション

**detail**:詳細情報を表示します。

### 要件

```
コマンド特権レベル:0
```
アップグレード時の許可の有無:あり

## **show perf query class**

perfmon クラスを照会してすべてのインスタンスと各インスタンスのカウンタ値を表示します。

### コマンド構文

**show perf query class** *class-name* [,*class-name*...]

### パラメータ

*class-name* は照会する perfmon クラスを指定します。1 コマンドにつき最大 5 クラスまで指定でき ます。

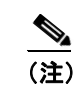

(注) クラス名に空白が含まれている場合は、名前を二重引用符で囲みます。

### 要件

コマンド特権レベル:0

アップグレード時の許可の有無:あり

## **show perf query counter**

指定したカウンタを照会し、すべてのインスタンスのカウンタ値を表示します。

## コマンド構文

**show perf query counter** *class-name counter-name* [,*counter-name*...]

### パラメータ

- **•** *class-name* は照会する perfmon クラスを指定します。
- **•** *counter-name* は表示するカウンタを指定します。1 コマンドにつき最大 5 カウンタまで指定で きます。

(注) クラス名またはカウンタ名に空白が含まれている場合は、名前を二重引用符で囲みます。

## 要件

```
コマンド特権レベル:0
```
アップグレード時の許可の有無:あり

## **show perf query instance**

指定したインスタンスを照会し、そのすべてのカウンタ値を表示します。

### コマンド構文

**show perf query instance** *class-name instance-name* [,*instance-name*...]

### パラメータ

- **•** *class-name* は照会する perfmon クラスを指定します。
- **•** *instance-name* は表示する perfmon インスタンスを指定します。1 コマンドにつき最大 5 インス タンスまで指定できます。

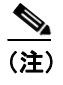

(注) クラス名またはインスタンス名に空白が含まれている場合は、名前を二重引用符で囲みま す。

### 使用ガイドライン

このコマンドは、シングルトンの perfmon クラスには適用されません。

### 要件

```
コマンド特権レベル:0
```
アップグレード時の許可の有無:あり

## **show perf query path**

指定した perfmon パスを照会します。

### コマンド構文

**show perf query path** *path-spec* [,*path-spec*...]

### パラメータ

- **•** インスタンスベースの perfmon クラスの場合、*path-spec* を *class-name*(*instance-name*)\*counter-name* として指定します。
- **•** 非インスタンスベースの perfmon クラス(シングルトン)の場合、*path-spec* を *class-name*\*counter-name* として指定します。

1 コマンドにつき最大 5 パスまで指定できます。

(注) パス名に空白が含まれている場合は、名前を二重引用符で囲みます。

## 要件

コマンド特権レベル:0

アップグレード時の許可の有無:あり

### 例

show perf query path "Cisco Phones(phone-0)\CallsAttempted", "Cisco Unified Communications Manager\T1ChannelsActive"

### **show process**

プロセスと負荷に関する情報を表示します。

### コマンド構文

### **show process**

**load** [**cont**] [**clear**] [**noidle**] [**num** *xx*] [**thread**] [**cpu**] [**memory**] [**time**] [**specified**] [**page**] **list** [**page**] [**short**] [**detail**] [**thread**] [**fd**] [**cont**] [**clear**] [**process id** *id*] [**argument id** *id*] [**owner name**  *name*]

### パラメータ

- **• load** はアクティブな各プロセスの CPU の負荷を表示します。
- **• list** はすべてのプロセスを表示します。

## オプション

- **• cont**:引き続きコマンドを続行します。
- **• clear**:出力の表示前に画面をクリアします。
- **• noidle**:アイドル プロセスまたはゾンビ プロセスを無視します。
- **• num** *xx*:表示するプロセスの数を設定します(デフォルト =10、**all** = すべてのプロセス)。
- **• thread**:スレッドを表示します。
- **• cpu**:出力を CPU の使用状況で表示します。
- **• memory**:出力をメモリの使用状況でソートします。
- **• short**:短いリストを表示します。
- **• time**:出力を時間の使用状況でソートします。
- **• page**:1 回に 1 ページずつ表示します。
- **• detail**:詳細をリスト表示します。
- **• process id** *id*:特定のプロセス番号またはコマンド名のみ表示します。
- **• argument name** *name*:引数名を持つ特定のプロセスのみ表示します。
- **• thread**:リスト表示にスレッド プロセスを含めます。
- **• fd**:プロセスに関連付けられているファイル記述子を表示します。

### 要件

コマンド特権レベル:1

アップグレード時の許可の有無:あり

### 例

次の例では、プロセスの詳細を 1 回に 1 ページずつ表示します。 show process list detail page

## **show registry**

レジストリの内容を表示します。

## コマンド構文

**show registry** *system component* [*name*] [**page**]

### パラメータ

- **•** *system* はレジストリのシステム名を表します。
- **•** *component* はレジストリのコンポーネント名を表します。
- **•** *name* は表示するパラメータの名前を表します。

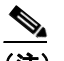

(注) すべての項目を表示するには、ワイルドカード文字の \* を入力します。

### オプション

**page**:1 回に 1 ページずつ表示します。

## 要件

コマンド特権レベル:1 アップグレード時の許可の有無:あり

### 例

次の例では、cm システムの dbl/sdi コンポーネントの内容を表示します。 show registry cm dbl/sdi

## **show risdb**

RIS データベース テーブルに関する情報を表示します。

### コマンド構文

**show risdb**

**list** [**file** *filename*] **query** *table1 table2 table3* ...[**file** *filename*]

### パラメータ

- **• list** は Realtime Information Service (RIS) データベースでサポートされるテーブルを表示します。
- **• query** は RIS テーブルの内容を表示します。

## オプション

**file** *filename*:情報をファイルに出力します。

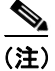

(注) file オプションは情報を platform/cli/*filename*.txt に保存します。ファイル名に「.」を含めることはで きません。

### 要件

コマンド特権レベル:0

アップグレード時の許可の有無:あり

### 例

次の例では、RIS データベース テーブルをリスト表示します。 show risdb list

## **show smtp**

SMTP ホストの名前を表示します。

### コマンド構文

**show snmp**

### 要件

コマンド特権レベル:0

アップグレード時の許可の有無:あり

## **show stats io**

システムの IO 統計情報を表示します。

### コマンド構文

**show stats io** [**kilo**] [**detail**] [**page**] [**file** *filename*]

## オプション

- **• kilo**:統計をキロバイトで表示します。
- **• detail**:システムで使用可能なすべてのデバイスに関する詳細な統計情報を表示し、kilo オプ ションを上書きします。
- **• file** *filename*:情報をファイルに出力します。

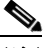

(注) file オプションは情報を platform/cli/*filename*.txt に保存します。ファイル名に「.」を含める ことはできません。

```
コマンド特権レベル:1
```
アップグレード時の許可の有無:あり

## **show status**

プラットフォームの基本的なステータスを表示します。

### コマンド構文

**show status**

## 使用ガイドライン

次の基本的なプラットフォーム ステータスを表示します。

- **•** ホスト名
- **•** 日付
- **•** 時間帯
- **•** ロケール
- **•** 製品バージョン
- **•** プラットフォームのバージョン
- **•** CPU の使用状況
- **•** メモリとディスクの使用状況

### 要件

コマンド特権レベル:0

## **show tech all**

すべての **show tech** コマンドの出力を組み合わせて表示します。

## コマンド構文

**all** [**page**] [**file** *filename*]

### オプション

- **• page**:1 回に 1 ページずつ表示します。
- **• file** *filename*:情報をファイルに出力します。

## $\begin{picture}(20,20) \put(0,0){\line(1,0){10}} \put(15,0){\line(1,0){10}} \put(15,0){\line(1,0){10}} \put(15,0){\line(1,0){10}} \put(15,0){\line(1,0){10}} \put(15,0){\line(1,0){10}} \put(15,0){\line(1,0){10}} \put(15,0){\line(1,0){10}} \put(15,0){\line(1,0){10}} \put(15,0){\line(1,0){10}} \put(15,0){\line(1,0){10}} \put(15,0){\line(1$

(注) file オプションは情報を platform/cli/*filename*.txt に保存します。ファイル名に「.」を含める ことはできません。

## 要件

```
コマンド特権レベル:1
アップグレード時の許可の有無:あり
```
## **show tech ccm\_service**

システムで実行可能なすべての Cisco Unified Communications サービスに関する情報を表示します。

コマンド構文

**show tech ccm\_service**

### 要件

コマンド特権レベル:0 アップグレード時の許可の有無:あり

## **show tech database**

データベース全体の CSV ファイルを作成します。

### コマンド構文

**show tech database**

## 要件

```
コマンド特権レベル:1
```
アップグレード時の許可の有無:あり

## **show tech dbintegrity**

データベースの保全性を表示します。

## コマンド構文

**show tech dbintegrity**

## **show tech dbinuse**

使用中のデータベースを表示します。

## コマンド構文

**show tech dbinuse**

## 要件

コマンド特権レベル:1 アップグレード時の許可の有無:あり

## **show tech dbschema**

データベース スキーマを CSV ファイルに表示します。

## コマンド構文

**show tech dbschema**

**Cisco IPT Platform CLI コマンド** 

### 要件

コマンド特権レベル:1

アップグレード時の許可の有無:あり

## **show tech dbstateinfo**

データベースの状態を表示します。

## コマンド構文

**show tech dbstateinfo**

## **show tech devdefaults**

デバイスのデフォルト テーブルを表示します。

## コマンド構文

**show tech devdefaults**

## 要件

コマンド特権レベル:1

アップグレード時の許可の有無:あり

## **show tech gateway**

データベースからゲートウェイ テーブルを表示します。

## コマンド構文

**show tech gateway**

## 要件

```
コマンド特権レベル:1
アップグレード時の許可の有無:あり
```
## **show tech locales**

デバイス、デバイス プール、エンド ユーザのロケール情報を表示します。

### コマンド構文

**show tech locales**

## 要件

コマンド特権レベル:1 アップグレード時の許可の有無:あり

## **show tech network**

サーバのネットワーク動作について表示します。

### コマンド構文

**show tech network** [**page**] [**file** *filename*]

### オプション

- **• page**:1 回に 1 ページずつ表示します。
- **• file** *filename*:情報をファイルに出力します。

## $\begin{picture}(20,5) \put(0,0){\line(1,0){15}} \put(0,0){\line(1,0){15}} \put(10,0){\line(1,0){15}} \put(10,0){\line(1,0){15}} \put(10,0){\line(1,0){15}} \put(10,0){\line(1,0){15}} \put(10,0){\line(1,0){15}} \put(10,0){\line(1,0){15}} \put(10,0){\line(1,0){15}} \put(10,0){\line(1,0){15}} \put(10,0){\line(1,0){15}} \put(10,0){\line(1,0$

(注) file オプションは情報を platform/cli/*filename*.txt に保存します。ファイル名に「.」を含める ことはできません。

## 要件

コマンド特権レベル:1

アップグレード時の許可の有無:あり

## **show tech notify**

データベース変更通知モニタを表示します。

## コマンド構文

**show tech notify**

## 要件

コマンド特権レベル:1 アップグレード時の許可の有無:あり

## **show tech params all**

すべてのデータベース パラメータを表示します。

## コマンド構文

**show tech params all**

### 要件

コマンド特権レベル:1 アップグレード時の許可の有無:あり

## **show tech params enterprise**

データベースのエンタープライズ パラメータを表示します。

### コマンド構文

**show tech params enterprise**

### 要件

コマンド特権レベル:1 アップグレード時の許可の有無:あり

## **show tech params service**

データベース サービス パラメータを表示します。

### コマンド構文

**show tech params service**

## 要件

```
コマンド特権レベル:1
```
アップグレード時の許可の有無:あり

## **show tech prefs**

データベースの設定を表示します。

## コマンド構文

**show tech prefs**

## **show tech procedures**

データベースに関する実行中の手順を表示します。

### コマンド構文

**show tech procedures**

## 要件

コマンド特権レベル:1 アップグレード時の許可の有無:あり

## **show tech routepatterns**

システムに設定されているルート パターンを表示します。

## コマンド構文

#### **show tech routepatterns**

```
コマンド特権レベル:1
```
アップグレード時の許可の有無:あり

## **show tech routeplan**

システムに設定されているルート プランを表示します。

### コマンド構文

**show tech routeplan**

## 要件

```
コマンド特権レベル:1
```
アップグレード時の許可の有無:あり

## **show tech runtime**

サーバのランタイム動作について表示します。

### コマンド構文

**show tech params runtime** [**page**] [**file** *filename*]

## オプション

**page**:1 回に 1 ページずつ表示します。

**file** *filename*:情報をファイルに出力します。

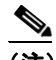

(注) file オプションは情報を platform/cli/*filename*.txt に保存します。ファイル名に「.」を含める ことはできません。

## 要件

コマンド特権レベル:1 アップグレード時の許可の有無:あり

### **show tech systables**

sysmaster データベースのすべてのテーブルの名前を表示します。

## コマンド構文

**show tech systables**

### 要件

コマンド特権レベル:1

アップグレード時の許可の有無:あり

## **show tech system**

サーバのシステム動作について表示します。

### コマンド構文

**show tech system** [**page**] [**file** *filename*]

### オプション

**page**:1 回に 1 ページずつ表示します。

**file** *filename*:情報をファイルに出力します。

## $\begin{picture}(20,5) \put(0,0) {\line(1,0){15}} \put(0,0) {\line(1,0){15}} \put(0,0) {\line(1,0){15}} \put(0,0) {\line(1,0){15}} \put(0,0) {\line(1,0){15}} \put(0,0) {\line(1,0){15}} \put(0,0) {\line(1,0){15}} \put(0,0) {\line(1,0){15}} \put(0,0) {\line(1,0){15}} \put(0,0) {\line(1,0){15}} \put(0,0) {\line(1,0){15}} \put(0,0) {\line(1,0){15}} \put(0,0$

(注) file オプションは情報を platform/cli/*filename*.txt に保存します。ファイル名に「.」を含める ことはできません。

### 要件

```
コマンド特権レベル:1
```
アップグレード時の許可の有無:あり

## **show tech table**

指定のデータベース テーブルの内容を表示します。

### コマンド構文

**show tech table** *table\_name* [**page**] [**csv**]

### パラメータ

*table\_name* は、表示するテーブルの名前を表します。

### オプション

- **• page**:出力を 1 回に 1 ページずつ表示します。
- **• csv**:出力をカンマ区切り形式ファイルに送信します。

### 要件

コマンド特権レベル:1

アップグレード時の許可の有無:あり

## **show tech triggers**

テーブル名とこれらのテーブルに関連付けられているトリガーを表示します。

### コマンド構文

**show tech triggers**

### 要件

コマンド特権レベル:1

アップグレード時の許可の有無:あり

## **show tech version**

インストールしたコンポーネントのバージョンを表示します。

## コマンド構文

**show tech version** [**page**]

## オプション

**page**:出力を 1 回に 1 ページずつ表示します。

### 要件

```
コマンド特権レベル:1
アップグレード時の許可の有無:あり
```
## **show timezone**

時間帯情報を表示します。

### コマンド構文

**show timezone**

**config list** [**page**]

### パラメータ

- **• config** は現在の時間帯の設定を表示します。
- **• list** は使用可能な時間帯を表示します。

### オプション

**• page**:出力を 1 回に 1 ページずつ表示します。

## 要件

コマンド特権レベル:0 アップグレード時の許可の有無:あり

## **show trace**

特定のタスクのトレース情報を表示します。

## コマンド構文

**show trace** [*task\_name*]

### パラメータ

task name は、トレース情報を表示するタスクの名前を表します。

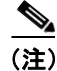

(注) パラメータを入力しない場合、使用可能なタスクのリストが返されます。

## 要件

コマンド特権レベル:0 アップグレード時の許可の有無:あり

### 例

次の例では、cdp のトレース情報を表示します。

show trace cdps

## **show version**

アクティブまたは非アクティブなパーティションで使用するソフトウェアのバージョンを表示し ます。

## コマンド構文

**show version**

**active inactive**

### 要件

コマンド特権レベル:0 アップグレード時の許可の有無:あり

### **show web-security**

現在の Web セキュリティ証明書の内容を表示します。

## コマンド構文

**show web-security**

## 要件

コマンド特権レベル:0 アップグレード時の許可の有無:あり

## **show workingdir**

activelog、inactivelog、install、TFTP の現在の作業ディレクトリを取得します。

### コマンド構文

**show workingdir**

```
コマンド特権レベル:0
```
アップグレード時の許可の有無:あり

## **unset ipsec**

IPSec のポリシーとアソシエーションを無効にできます。

### コマンド構文

### **unset ipsec**

**policy** {**ALL** | *policy-name*} **association** *policy-name* {**ALL** | *association-name*}

### パラメータ

- **•** *policy-name* は IPSec ポリシーの名前を表します。
- **•** *association-name* は IPSec アソシエーションの名前を表します。

### デフォルト

< オプション。コマンドで使用するデフォルト値。>

## 要件

コマンド特権レベル:1

アップグレード時の許可の有無:なし

## **unset network**

DNS オプションの設定を解除します。

## コマンド構文

**unset network dns options** [**timeout**] [**attempts**] [**rotate**]

## パラメータ

- **• timeout** は DNS クエリーのデフォルト設定が失敗したとシステムが判断するまでの待機時間を 設定します。
- **• attempts** はデフォルト設定に失敗するまでの DNS の試行回数を設定します。
- **• rotate** はデフォルト設定を行うネームサーバの選択方法を設定します。この設定によりネーム サーバ間での負荷分散の方法が変化します。

### 使用ガイドライン

このコマンドを続行するかどうかの確認が表示されます。

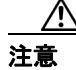

注意 続行する場合は、このコマンドにより一時的にネットワークが切断されます。

## **utils core list**

既存のすべてのコア ファイルをリスト表示します。

### コマンド構文

**utils core list**

## **utils core analyze**

指定のコア ファイルのバックトレース、スレッド リスト、すべての CPU レジスタの現在の値を生 成します。

## コマンド構文

**utils core analyze** *core file name*

## パラメータ

**•** *core file name* はコア ファイルの名前を指定します。

## 使用ガイドライン

このコマンドによって、コア ファイルと同じ名前で拡張子 .txt の付いたファイルがコア ファイルと 同じディレクトリに作成されます。このコマンドは、アクティブなパーティションでのみ動作しま す。

## **utils csa disable**

Cisco Security Agent (CSA) を停止します。

## コマンド構文

**utils csa disable**

## 要件

コマンド特権レベル:1

アップグレード時の許可の有無:なし

## **utils csa enable**

Cisco Security Agent (CSA) を有効にします。

## コマンド構文

**utils csa enable**

## 使用ガイドライン

CSA を有効にするかどうかの確認を求められます。

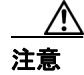

注意 CSA の起動後はシステムを再起動する必要があります。

```
コマンド特権レベル:1
アップグレード時の許可の有無:なし
```
## **utils csa status**

Cisco Security Agent (CSA)の現在のステータスを表示します。

## コマンド構文

**utils csa status**

## 使用ガイドライン

CSA の稼動状況が表示されます。

### 要件

```
コマンド特権レベル:0
```
アップグレード時の許可の有無:なし

## **utils dbreplication status**

データベースの複製のステータスを表示します。

### コマンド構文

**utils dbreplication status**

## **utils dbreplication stop**

データベースの複製の自動セットアップを停止します。

## コマンド構文

**utils dbreplication stop**

## **utils dbreplication repair**

データベースの複製を修復します。

## コマンド構文

**utils dbreplication repair**

## **utils dbreplication reset**

データベースの複製をリセットおよびリスタートします。

### コマンド構文

**utils dbreplication reset**

## **utils disaster\_recovery backup tape**

バックアップ ジョブを開始し、生成される tar ファイルをテープに格納します。

### コマンド構文

**backup tape** *featurelist tapeid*

### パラメータ

- **•** *featurelist* はバックアップする機能のカンマ区切りリストを指定します。
- **•** *tapeid* は使用可能なテープ デバイスの ID を表します。

### 要件

```
コマンド特権レベル:1
```
アップグレード時の許可の有無:あり

## **utils disaster\_recovery backup network**

バックアップ ジョブを開始し、生成される tar ファイルをリモート サーバに格納します。

### コマンド構文

**backup network** *featurelist path servername username*

### パラメータ

- **•** *featurelist* はバックアップする機能のカンマ区切りリストを指定します。
- **•** *path* はリモート サーバでのバックアップ ファイルの位置を表します。
- **•** *servername* はバックアップ ファイルを格納しているサーバの IP アドレスまたはホスト名を表 します。
- **•** *username* はリモート サーバにログインするために必要なユーザ名を表します。

## 使用ガイドライン

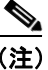

(注) リモート サーバのアカウントのパスワード入力を求められます。

## 要件

```
コマンド特権レベル:1
```
アップグレード時の許可の有無:あり

## **utils disaster\_recovery cancel\_backup**

継続中のバックアップ ジョブをキャンセルします。

### コマンド構文

**utils disaster\_recovery cancel\_backup**

### 使用ガイドライン

バックアップ ジョブをキャンセルするかどうか確認を求められます。

## 要件

```
コマンド特権レベル:1
```
アップグレード時の許可の有無:あり

## **utils disaster\_recovery restore tape**

復元ジョブを開始し、バックアップ ファイルの tar をテープから取り出します。

### コマンド構文

**restore tape** *server tarfilename tapeid*

### パラメータ

- **•** *server* は復元するサーバのホスト名を指定します。
- **•** *tarfilename* は復元するファイル名を指定します。
- **•** *tapeid* は復元ジョブを実行するテープ デバイスの名前を指定します。

### 要件

コマンド特権レベル:1

アップグレード時の許可の有無:あり

## **utils disaster\_recovery restore network**

復元ジョブを開始し、バックアップ ファイルの tar をリモート サーバから取り出します。

### コマンド構文

**restore network** *restore\_server tarfilename path servername username*

### パラメータ

- **•** *restore\_server* は復元するサーバのホスト名を指定します。
- **•** *tarfilename* は復元するファイル名を指定します。
- **•** *path* はリモート サーバでのバックアップ ファイルの位置を表します。
- **•** *servername* はバックアップ ファイルを格納しているサーバの IP アドレスまたはホスト名を表 します。
- **•** *username* はリモート サーバにログインするために必要なユーザ名を表します。

## 使用ガイドライン

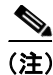

(注) リモート サーバのアカウントのパスワード入力を求められます。

### 要件

コマンド特権レベル:1

アップグレード時の許可の有無:あり

**Cisco Unified Communications Operating System for Cisco Unified Presence** アドミニストレーション ガイド

## **utils disaster\_recovery show\_backupfiles network**

復元ジョブを開始し、バックアップ ファイルの tar をリモート サーバから取り出します。

### コマンド構文

**utils disaster\_recovery show\_backupfiles network** *path servername username*

### パラメータ

- **•** *path* はリモート サーバでのバックアップ ファイルの位置を表します。
- **•** *servername* はバックアップ ファイルを格納しているサーバの IP アドレスまたはホスト名を表 します。
- **•** *username* はリモート サーバにログインするために必要なユーザ名を表します。

### 使用ガイドライン

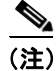

(注) リモート サーバのアカウントのパスワード入力を求められます。

## 要件

```
コマンド特権レベル:1
```
アップグレード時の許可の有無:なし

## **utils disaster\_recovery show\_backupfiles tape**

テープに格納されているバックアップ ファイルの情報を表示します。

## コマンド構文

**utils disaster\_recovery show\_backupfiles tape** *tapeid*

### パラメータ

**•** *tapeid* は使用可能なテープ デバイスの ID を表します。

## 要件

コマンド特権レベル:1 アップグレード時の許可の有無:なし

## **utils disaster\_recovery show\_registration**

指定のサーバに登録されている機能およびコンポーネントを表示します。

## コマンド構文

**utils disaster\_recovery show\_registration** *hostname*

### パラメータ

**•** *hostname* は登録情報を表示するサーバを指定します。

```
コマンド特権レベル:1
```
アップグレード時の許可の有無:なし

## **utils disaster\_recovery show\_tapeid**

テープ デバイス ID のリストを表示します。

### コマンド構文

**utils disaster\_recovery show\_tapeid**

### 要件

コマンド特権レベル:1

アップグレード時の許可の有無:なし

## **utils disaster\_recovery status**

現在のバックアップまたは復元ジョブのステータスを表示します。

### コマンド構文

**utils disaster\_recovery status** *operation*

### パラメータ

**•** *operation* には **backup** または **restore** のいずれかを継続中の操作名として指定します。

### 要件

コマンド特権レベル:1

アップグレード時の許可の有無:なし

## **utils iothrottle enable**

I/O スロットリング拡張を有効にします。有効にすると、I/O スロットリング拡張により、アクティ ブなシステムに対するアップグレードの影響が抑えられます。

## コマンド構文

### **utils iothrottle enable**

## **utils iothrottle disable**

I/O スロットリング拡張を無効にします。このコマンドにより、アップグレード時にシステムに影 響がおよぶ可能性があります。

### コマンド構文

### **utils iothrottle disable**

 $\overline{\phantom{a}}$ 

## **utils iothrottle status**

I/O スロットリング拡張のステータスを表示します。

### コマンド構文

**utils iothrottle status**

## **utils netdump client**

netdump クライアントを設定します。

## コマンド構文

### **utils netdump client**

**start** *ip-address-of-netdump-server*

**status stop**

### パラメータ

- **• start** は netdump クライアントを起動します。
- **• status** は netdump クライアントのステータスを表示します。
- **• stop** は netdump クライアントを停止します。
- **•** *ip-address-of-netdump-server* はクライアントが診断情報を送信する netdump サーバの IP アドレ スを指定します。

### 使用ガイドライン

カーネルのパニック クラッシュのイベントが発生すると、netdump クライアントは netdump サーバ に診断情報を送信します。

## 要件

```
コマンド特権レベル:0
```
アップグレード時の許可の有無:なし

## **utils netdump server**

netdump サーバを設定します。

## コマンド構文

### **utils netdump server**

**add-client** *ip-address-of-netdump-client* **delete-client** *ip-address-of-netdump-client* **list-clients start status stop**

## パラメータ

**• add-client** は netdump クライアントを追加します。

- **• delete-client** は netdump クライアントを削除します。
- **• list-clients** はこの netdump サーバに登録されているクライアントをリスト表示します。
- **• start** は netdump サーバを起動します。
- **• status** は netdump サーバのステータスを表示します。
- **• stop** は netdump サーバを停止します。
- **•** *ip-address-of-netdump-client* は netdump クライアントの IP アドレスを指定します。

### 使用ガイドライン

カーネルのパニック クラッシュのイベントが発生すると、netdump が有効なクライアント システム は netdump サーバに診断情報を送信します。

netdump 診断情報は、netdump サーバの *crash/* に保存されます。クライアントの IP アドレスおよび 日付で名前が構成されるサブディレクトリに netdump 情報が含まれています。

Cisco Unified Communications オペレーティング システム サーバをそれぞれ、netdump クライアント および netdump サーバの両方として設定できます。

サーバが別の Cisco Unified Communications オペレーティング システム サーバ上にある場合は、カー ネル パニック トレース シグニチャのみサーバに送信され、それ以外の場合はコア ダンプ全体が送 信されます。

### 要件

コマンド特権レベル:0

アップグレード時の許可の有無:なし

## **utils network arp**

このコマンドは、Address Resolution Protocol (ARP; アドレス解決プロトコル) テーブルのエントリ をリスト表示、設定、または削除します。

### コマンド構文

**utils network arp**

**list** [**host** *host*] [**page**] [**numeric**] **set** {*host*} {*address*} **delete** *host*

### パラメータ

- **• list** はアドレス解決プロトコル テーブルの内容をリスト表示します。
- **• set** はアドレス解決プロトコル テーブルのエントリを設定します。
- **• delete** はアドレス解決テーブルのエントリを削除します。
- **•** *host* はテーブルに追加したりテーブルから削除したりするホストのホスト名または IP アドレ スを表します。
- **•** *address* は削除するホストの MAC アドレスを表します。MAC アドレスは、 XX:XX:XX:XX:XX:XX の形式で入力してください。

### オプション

- **• page**:出力を 1 回に 1 ページずつ表示します。
- **• numeric**:ホストをドット付き IP アドレスで表示します。

コマンド特権レベル:0

アップグレード時の許可の有無:あり

## **utils network capture eth0**

指定したイーサネット インターフェイスの IP パケットをキャプチャします。

### コマンド構文

**utils network capture eth0** [*page*] [*numeric*] [**file** *fname*] [**count** *num*] [**size** *bytes*] [**src** *addr*] [**dest** *addr*] [**port** *num*]

### パラメータ

**• eth0** はイーサネット インターフェイス 0 を指定します。

### オプション

- **• page**:出力を 1 回に 1 ページずつ表示します。 page オプションまたは file オプションを使用する場合は、コマンドを終了する前に要求したす べてのパケットのキャプチャ全体が終了している必要があります。
- **• numeric**:ホストをドット付き IP アドレスで表示します。
- **• file** *fname*:情報をファイルに出力します。 file オプションは情報を platform/cli/*fname*.cap に保存します。ファイル名に「.」を含めることは できません。
- **• count** *num*:キャプチャするパケットの数のカウントを設定します。 画面出力の最大カウントは 1000 で、ファイル出力の最大カウントは 10,000 です。
- **• size** *bytes*:キャプチャするパケットのバイト数を設定します。 画面出力の最大バイト数は 128 で、ファイル出力の最大バイト数は **ALL** です。
- **• src** *addr*:パケットの送信元アドレスをホスト名または IPV4 アドレスで指定します。
- **• dest** *addr*:パケットの宛先アドレスをホスト名または IPV4 アドレスで指定します。
- **• port** *num*:送信元または宛先のパケットのポート番号を指定します。

### 要件

コマンド特権レベル:0

アップグレード時の許可の有無:あり

## **utils network host**

ホスト名からアドレスを解決したりアドレスからホスト名を解決したりします。

## コマンド構文

**utils ntwork host** *hostname* [**server** *server-name*] [**page**] [**detail**] [**srv**]

### パラメータ

**•** *hostname* は解決するホスト名または IP アドレスを表します。

### オプション

**•** *server-name*:代替ドメイン ネーム サーバを指定します。

- **• page**:出力を 1 回に 1 画面ずつ表示します。
- **• detail**:詳細をリスト表示します。
- **• srv**:DNS SRV レコードを表示します。

```
コマンド特権レベル:0
アップグレード時の許可の有無:あり
```
**utils network ping**

別のサーバに ping を実行できます。

### コマンド構文

**utils network ping** *destination* [*count*]

### パラメータ

**•** *destination* は ping するサーバのホスト名または IP アドレスを表します。

### オプション

**•** *count*:外部サーバを ping する回数を指定します。デフォルトのカウントは 4 です。

## 要件

コマンド特権レベル:0

アップグレード時の許可の有無:あり

## **utils network tracert**

リモートの宛先に送信される IP パケットをトレースします。

## コマンド構文

**utils network tracert** *destination*

### パラメータ

**•** *destination* はトレースを送信するサーバのホスト名または IP アドレスを表します。

## 要件

コマンド特権レベル:0 アップグレード時の許可の有無:あり

## **utils ntp**

NTP のステータスまたは設定を表示します。

### コマンド構文

**utils ntp** {**status** | **config**}

コマンド特権レベル:0

アップグレード時の許可の有無:あり

## **utils remote\_account**

リモート アカウントの有効化、無効化、作成、およびステータスの確認ができます。

### コマンド構文

**utils remote\_account**

**status**

**enable**

**disable**

**create** *username life*

### パラメータ

- **•** *username* はリモート アカウントの名前を指定します。ユーザ名に使用できるのは小文字のみで 7 文字以上でなければなりません。
- **•** *life* はアカウントの生存期間を日数で指定します。指定の日数が経過すると、アカウントは失 効します。

### 使用ガイドライン

リモート アカウントからパス フレーズが生成されます。このパス フレーズを使用して、シスコシ ステムズのサポート担当者は、指定された生存期間中にシステムにアクセスできます。1 回に有効 にできるリモート アカウントは 1 つのみです。

### 要件

コマンド特権レベル:1

アップグレード時の許可の有無:あり

### 例

utils remote\_account status

### **utils reset\_ui\_administrator\_name**

Cisco Unified Presence の管理のユーザ名をリセットします。

## コマンド構文

**utils reset\_ui\_administrator\_name**

## **utils reset\_ui\_administrator\_password**

Cisco Unified Presence の管理のパスワードをリセットします。

### コマンド構文

**utils reset\_ui\_administrator\_password**

**Cisco Unified Communications Operating System for Cisco Unified Presence** アドミニストレーション ガイド

**OL-12728-01-J**

## **utils service list**

すべてのサービスおよびそれらのステータスのリストを取得します。

### コマンド構文

**utils service list** [**page**]

### オプション

**• page**:出力を 1 回に 1 ページずつ表示します。

## 要件

```
コマンド特権レベル:0
```
アップグレード時の許可の有無:あり

## **utils service**

サービスを停止、開始、またはリスタートします。

### コマンド構文

### **utils service**

**start** *service-name* **stop** *service-name*  **restart** *service-name* **auto-restart** {**enable** | **disable** | **show**} *service-name*

### パラメータ

- **•** *service-name* は停止または開始するサービスの名前を表します。次に例を示します。
	- System NTP
	- System SSH
	- Service Manager
	- A Cisco DB
	- Cisco Tomcat
	- Cisco Database Layer Monitor
	- Cisco Unified Communications サービスアビリティ
- **• enable** は auto-restart を有効にします。
- **• disable** は auto-restart を無効にします。
- **• show** は auto-restart のステータスを表示します。

### 要件

コマンド特権レベル:1

アップグレード時の許可の有無:なし

## **utils snmp test**

ローカルの syslog、リモートの syslog、および SNMP トラップにサンプル アラームを送信して SNMP ホストをテストします。

### コマンド構文

**utils snmp test**

### 要件

コマンド特権レベル:0

アップグレード時の許可の有無:なし

## **utils soap realtimeservice test**

リモート サーバでいくつかのテスト ケースを実行します。

### コマンド構文

**utils soap realtimeservice test** *remote-ip remote-https-user remote-https-password*

### パラメータ

- **•** *remote-ip* はテスト対象サーバの IP アドレスを指定します。
- **•** *remote-https-user* は SOAP API へのアクセス権を持つユーザ名を指定します。
- **•** *remote-https-password* は SOAP API へのアクセス権を持つアカウントのパスワードを指定しま す。

### 要件

コマンド特権レベル:0

アップグレード時の許可の有無:なし

### **utils system**

同一パーティション上のシステムの再起動、非アクティブなパーティション上のシステムの再起 動、またはシステムのシャットダウンができます。

### コマンド構文

**utils system** {**restart** | **shutdown** | **switch-version**}

### 使用ガイドライン

**utils system shutdown** コマンドのタイムアウトは 5 分間です。システムが 5 分以内にシャットダウ ンしない場合、このコマンドによって強制シャットダウンのオプションが提供されます。

### 要件

コマンド特権レベル:1

アップグレード時の許可の有無:なし

## **utils system upgrade**

サーバをアップグレードできます。

### コマンド構文

**utils system upgrade**

**cancel**

**get** {**local** | **remote**} *filename*

**list** {**local** | **remote**] *path*

**start**

## パラメータ

- **• cancel** はアクティブのアップグレードをキャンセルします。
- **• get** はアップグレードするためのアップグレード ファイルを取得します。
- **• local** はアップグレード ファイルがローカル ドライブ上に存在することを指定します。
- **• remote** はアップグレード ファイルがリモート システムに存在することを指定します。
- **•** *filename* はアップグレード ファイルの名前を指定します。
- **•** *path* はアップグレード ファイルのパスです。
- **• list** は使用可能なアップグレード ファイルをリスト表示します。
- **• start** は **get** パラメータで取得したアップグレード ファイルでアップグレードを開始します。